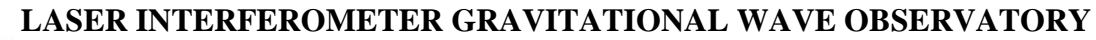

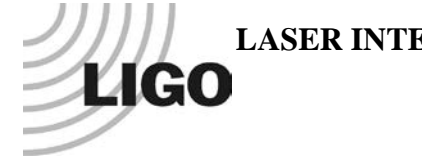

# *LIGO Laboratory / LIGO Scientific Collaboration*

LIGO- E1100962-v1 *Advanced LIGO* <sup>30</sup> September 2011

Test Procedure for the Picomotor Feedthrough and Breakout

Daniel Sigg

Distribution of this document: LIGO Scientific Collaboration

This is an internal working note of the LIGO Laboratory.

**California Institute of Technology LIGO Project – MS 18-34 1200 E. California Blvd. Pasadena, CA 91125** Phone (626) 395-2129 Fax (626) 304-9834 E-mail: info@ligo.caltech.edu

**LIGO Hanford Observatory P.O. Box 1970 Richland WA 99352** Phone 509-372-8106 Fax 509-372-8137

**Massachusetts Institute of Technology LIGO Project – NW22-295 185 Albany St Cambridge, MA 02139** Phone (617) 253-4824 Fax (617) 253-7014 E-mail: info@ligo.mit.edu

**LIGO Livingston Observatory P.O. Box 940 Livingston, LA 70754** Phone 225-686-3100 Fax 225-686-7189

http://www.ligo.caltech.edu/

#### **1 Overview**

The picomotor feedthrough,  $D1101691-v1$ , connects to the front panel of a picomotor controller, [D1100323-v2,](https://dcc.ligo.org/public/0039/D1100323/002/D1100323-v2.pdf) using a DB25 cable. The 2 DB9 outputs connect to a picomotor breakout box, [D1101738-v2,](https://dcc.ligo.org/public/0069/D1101738/002/D1101738-v2.pdf) which contains 4 RJ-11 sockets to connect to 4 different picomotor axes. The picomotor controller is connected to a EtherCAT/Beckhoff system. The test software is described in [T1100458-v1.](https://dcc.ligo.org/public/0069/T1100458/001/T1100458-v1.pdf)

### **2 Test Equipment**

- Picomotor controller, [D1100323-v2.](https://dcc.ligo.org/public/0039/D1100323/002/D1100323-v2.pdf)
- Computer with EtherCAT/Beckhoff software for controlling picomotors.
- 1 DB25 m-f cable.
- 2 DB9 m-f cable.
- 1 picomotor with RJ-11 connector.
- DC power supplies.

## **3 Feedthrough Test**

Power up the measurement equipment and connect the picomotor feedthrough (DUT) as well as 1 or 2 picomotor breakout boxes. Connect the picomotor to the first axis and use the computer to drive it. Continue this for all 8 axes.

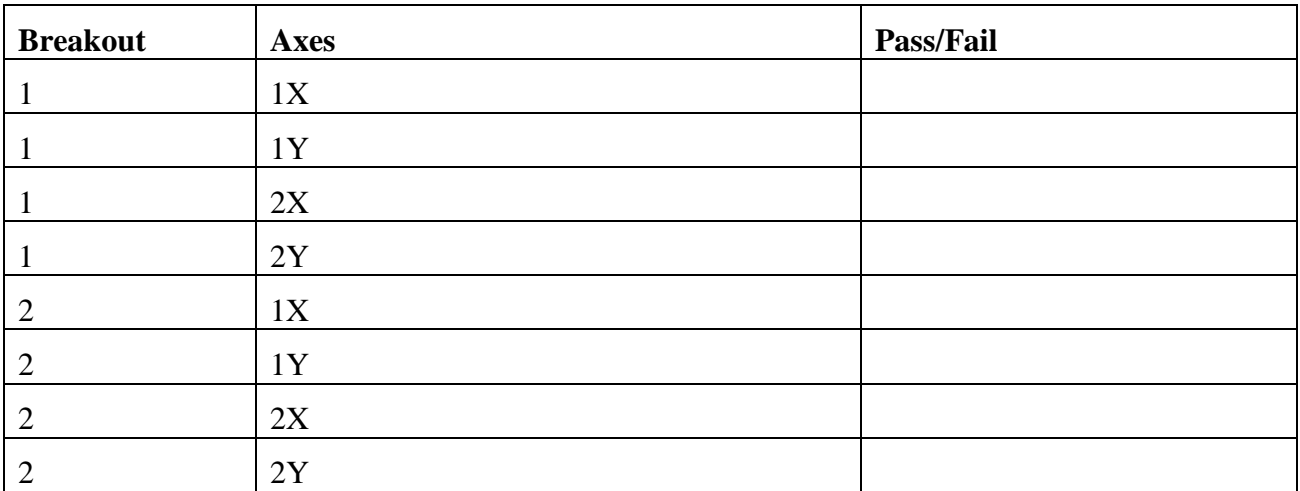

#### **4 Breakout Box Test**

Power up the measurement equipment and connect a picomotor feedthrough as well as the picomotor breakout box (DUT). Connect the picomotor to the first axis and use the computer to drive it. Continue this for all 4 axes.

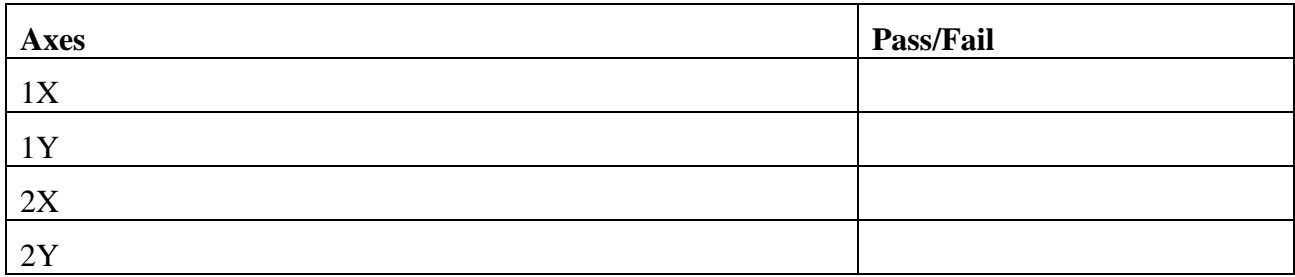